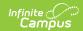

## **PLP Service Positions**

Last Modified on 04/01/2025 2:10 pm CD7

Classic View: System Administration > PLP > Service Positions

Search Terms: PLP Service Positions

The Service Positions tool lists the service positions that can be provided to students based on the needs identified in the PLP documents. Positions include roles like speech therapist or braille instructor, compared to Service Providers, which are the individuals providing the service.

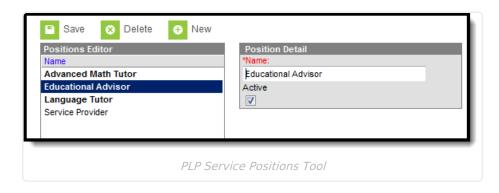

See the PLP (Personal Learning Plan) Administration Tool Rights article for information about rights needed to use this tool.

Existing service positions can be modified by clicking the Name of the position in the Positions Editor, making modifications and clicking the **Save** button in the action bar.

## **Create a New Service Position**

- 1. Select the **New** button in the action bar.
- 2. Enter a unique **Name** for the service.
- 3. Mark the **Active** checkbox to indicate if this service position should appear to be selected in PLP documents.
- 4. Click the **Save** button to save the service position.

Service Positions are selected on Service Editors on the student's plan document (Related Service Editor, Supplemental Service Editors, etc.).

This image shows an example of how service positions are used in PLP documents. Documents vary by state.

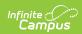

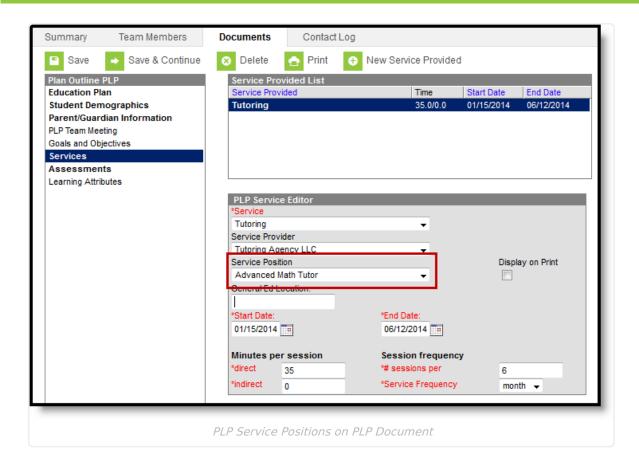